## Gestionale 1 versione 6.8.4

Gestionale uno

I

## NOTE DI RILASCIO

#### **In evidenza**

Certificazione Unica 2024 Trasferimento castelletti I.V.A. ad Ago Infinity Aggiornamento del tracciato SEPA

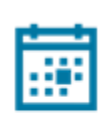

 **Scadenza** Questa release mantiene la scadenza dell'applicativo al 30/04/2024.

#### **Installazione**

È necessario scaricare da MyZ il setup "Gestionale 1 – Service Pack 6.8.4" Area tecnica \ Portale PostVendita \ Prodotti \ Gestionali aziendali ed ERP \ Gestionale 1 \ Ricerca e prelievo aggiornamenti \ Aggiornamenti e patch quindi il file eseguibile SP68-4.exe. Il Service Pack è disponibile anche on-line e installabile con il servizio "G1 Live Update".

j

#### **Documentazione**

Nella [pagina MyZ](http://www.zucchetti.it/areariservata/) dedicata a Gestionale 1, nel percorso Area tecnica \ Portale PostVendita \ Prodotti \ Gestionali aziendali e ERP \ Gestionale 1 \ Documentazione \ Materiale di Supporto, è possibile reperire la documentazione tecnica di proprio interesse, aggiornata con le ultime novità introdotte.

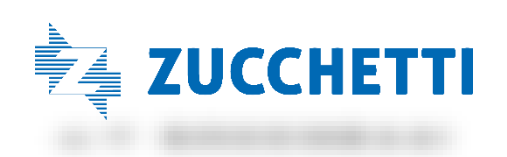

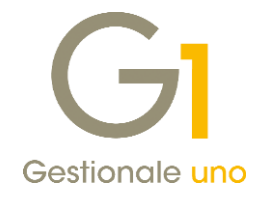

### Operazioni preliminari e avvertenze

Prima di installare la nuova versione è fortemente consigliato eseguire un salvataggio completo dei dati comuni e dei dati di tutte le aziende di lavoro. Oltre al backup periodico dei dati, che permette di garantire il ripristino di tutte le informazioni ad una certa data, eseguire un backup prima di un aggiornamento è sempre opportuno, perché permette di cautelarsi da eventi occasionali quali ad esempio cadute di tensione che possono pregiudicare l'integrità delle informazioni e la correttezza delle stesse.

Si ricorda che è disponibile in Gestionale 1 un modulo per il salvataggio ed il ripristino dei dati con il quale è possibile eseguire in modo semplice e veloce il backup e ripristino di tutte le informazioni relative alla procedura. Per informazioni sul modulo "Salvataggi e Ripristini" (G1SAL) contattare il servizio commerciale o il proprio distributore di zona.

Si consiglia inoltre di disattivare temporaneamente eventuali software antivirus prima di procedere con il caricamento dell'aggiornamento.

#### **NOTA**

Poiché sono state riscontrate e segnalate casistiche in cui alcuni software antivirus hanno rilevato i file di Gestionale 1 come "falsi positivi" (ovvero indicati erroneamente come dannosi) e di conseguenza rimossi o posti in quarantena, ricordiamo che è sempre opportuno configurare il proprio software antivirus aggiungendo tutte le cartelle ed i file del gestionale tra le eccezioni dell'antivirus (elementi da ignorare in fase di scansione). Ricordiamo che è possibile verificare quali sono le cartelle interessate accedendo a Gestionale 1 e verificando i percorsi riportati nella scheda "Directory predefinite" dalla scelta "Strumenti \ Opzioni" (tipicamente la cartella C:\AZW32 e relative sottocartelle). Nel caso di installazione di rete, l'esclusione dovrà essere impostata anche sulla macchina che ricopre il ruolo di server dati per le cartelle contenenti il database del gestionale.

L'AGGIORNAMENTO DEGLI ARCHIVI NON DEVE MAI ESSERE INTERROTTO. SI INVITANO GLI UTENTI A PIANIFICARE LE OPERAZIONI DI AGGIORNAMENTO IN MODO TALE CHE NON VI SIA ALCUNA POSTAZIONE DI LAVORO CON GESTIONALE 1 ATTIVO E IN UN MOMENTO IN CUI È POSSIBILE ESEGUIRE SENZA INTERRUZIONI L'OPERAZIONE.

Versione 6.8.4 Data rilascio 20/02/24 Pag. 2/13

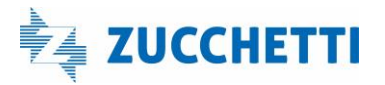

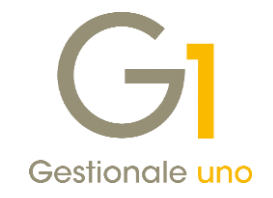

### S o m m a r i o

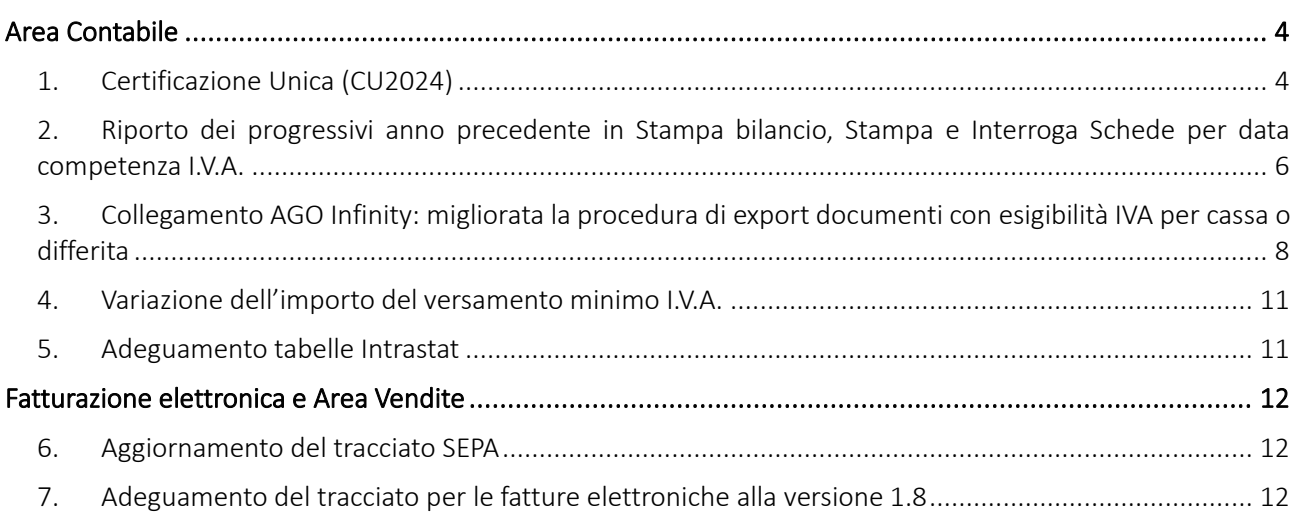

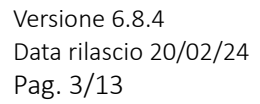

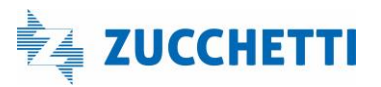

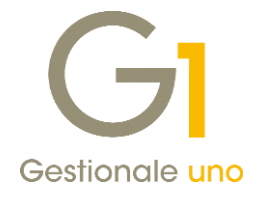

## <span id="page-3-0"></span>Area Contabile

### <span id="page-3-1"></span>1. Certificazione Unica (CU2024)

Con il Provvedimento n. 8253/2024 del 15/01/2024 dell'Agenzia delle Entrate è stato approvato il modello CU2024 da utilizzare per la certificazione dei redditi da lavoro dipendente equiparati ed assimilati, dei redditi da lavoro autonomo, provvigioni e redditi diversi, dei contributi previdenziali e assistenziali, nonché dei corrispettivi derivanti dai contratti di locazioni brevi relativi all'anno 2023.

Il modello CU previsto per l'anno 2024 (riferito al periodo d'imposta 2023) è scisso in due parti:

- Modello CU sintetico da consegnare al percipiente (lavoratore dipendente, assimilato o autonomo);
- Modello CU ordinario da trasmettere in via telematica all'Agenzia delle Entrate.

#### Termini di presentazione previsti per legge

Il modello CU sintetico dovrà essere consegnato dall'azienda, in qualità di sostituto di imposta, al lavoratore dipendente o al lavoratore autonomo, stampato su apposito modello ministeriale in formato PDF entro il 18 marzo 2024 (cadendo il 16 marzo di sabato).

Anche il modello CU ordinario dovrà essere presentato telematicamente all'Agenzia delle Entrate entro il 18 marzo 2024, direttamente dall'azienda o tramite il supporto di intermediari addetti alla trasmissione (commercialisti/consulenti del lavoro).

Si precisa che la trasmissione telematica delle certificazioni uniche, contenenti esclusivamente redditi esenti o non dichiarabili mediante la dichiarazione dei redditi precompilata può avvenire entro il 31/10/2024, termine di presentazione della dichiarazione dei sostituti d'imposta modello 770 (non gestito in Gestionale 1).

### Nuova scelta "Stampa Certificazione Unica 2024"

Per ottemperare all'obbligo normativo sopra descritto, in Gestionale 1 è stata introdotta la scelta "Stampa Certificazione Unica 2024" (menu "Contabilità \ Ritenute d'Acconto \ Ritenute d'Acconto Effettuate") che consente:

- la stampa del modello sintetico in formato PDF, relativo alle certificazioni lavoro autonomo, provvigioni e redditi diversi, da consegnare al lavoratore autonomo. È prevista anche la stampa del modello ordinario contenente tutte le certificazioni prodotte che il sostituto d'imposta può conservare in azienda. La stampa sarà disponibile per tutti coloro che hanno attivo il modulo G1RIT (Ritenute d'acconto);
- la generazione del file telematico in formato ministeriale, contenente solo i dati relativi alle certificazioni lavoro autonomo, provvigioni e redditi diversi, da inviare all'Agenzia delle Entrate. La generazione sarà disponibile per tutti coloro che, oltre al G1RIT, hanno attivo anche il modulo G1ALCF o G1TELR.

Il file ministeriale prodotto da Gestionale 1 potrà essere:

• importato nella soluzione CU/770WEB di HR Zucchetti (o in altro software specializzato) in modo da permetterne il controllo e il completamento dei dati da parte del commercialista/consulente del lavoro che utilizza questa soluzione, nonché l'invio all'autorità finanziaria competente;

Versione 6.8.4 Data rilascio 20/02/24 Pag. 4/13

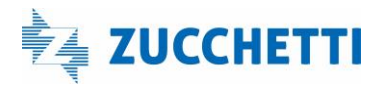

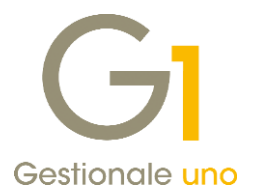

• inviato direttamente all'Agenzia delle Entrate tramite i canali Entratel o Fisconline, qualora l'utente finale si trovi nella condizione di dover gestire determinate casistiche per cui i dati inseriti tramite Gestionale 1 si rivelino sufficienti alla generazione corretta e completa del file telematico (ad esempio quelle casistiche dove non è richiesta la compilazione degli importi delle "addizionali regionali e comunali" o delle "spese e ritenute rimborsate").

#### **NOTA**

Il file telematico è stato verificato con la versione 1.0.0 del 08/02/2024 del software di controllo messo a disposizione dall'Agenzia delle Entrate.

#### Novità normative introdotte

Le istruzioni per la compilazione del modello CU2024 hanno previsto l'introduzione di nuove codifiche e la variazione di alcune esistenti a livello di:

- Causali Pagamento e codici Somme non soggette da compilare all'interno delle "Causali Versamento" (menu "Contabilità \ Ritenute d'Acconto");
- Codici Categoria da inserire all'interno della scelta "Dati previdenziali Certificazioni Unica" (menu "Contabilità \ Ritenute d'Acconto \ Ritenute d' Acconto Effettuate") se previsti per i fornitori percipienti;

#### NOTA

Al fine di elaborare delle certificazioni corrette occorre fare riferimento alla documentazione presente sul sito dell'Agenzia delle Entrate alla pagina dedicata alla Certificazione Unica 2024 [https://www.agenziaentrate.gov.it/portale/web/guest/certificazione-unica-2024/modello-e-istruzioni.](https://www.agenziaentrate.gov.it/portale/web/guest/certificazione-unica-2024/modello-e-istruzioni)

Per le "Causali pagamento" sono state previste nuove codifiche; pertanto, il suggerimento utile consiste nel procedere con la creazione di nuove "Causali Versamento" specificando le nuove codifiche messe a disposizione, richiamare i movimenti di ritenuta d'acconto che hanno memorizzato la causale versamento con le codifiche vecchie e sostituirle con le nuove causali corrette.

Lo stesso comportamento può essere adottato per il nuovo codice relativo alle "Somme non soggette" reso disponibile.

Per quanto riguarda, invece, i "Codici Categoria", oltre all'aggiunta di nuovi codici, alcuni utilizzati nelle scorse certificazioni hanno cambiato significato; pertanto, qualora fosse necessario utilizzare categorie che hanno modificato il significato, al fine di mantenere anche le vecchie codifiche abbinate, per i soggetti interessati occorre creare nuovi dati previdenziali abbinando i nuovi codici nella scelta "Dati previdenziali Certificazioni Unica" (menu "Contabilità \ Ritenute d'Acconto \ Ritenute d' Acconto Effettuate") ed effettuare la stampa della certificazione per l'anno 2023.

Qualora dovesse essere necessario ristampare certificazioni relative ad anni precedenti occorrerà preventivamente richiamare la scelta "Dati previdenziali Certificazioni Unica" e riprendere le vecchie codifiche.

#### Riorganizzazione scelte del menu "Ritenute d'Acconto Effettuate"

Con questo aggiornamento si è provveduto a riorganizzare le scelte del menu "Ritenute d'Acconto Effettuate" (menu "Contabilità \ Ritenute d'Acconto) in modo più funzionale per l'utente ed è stata tolta la voce "Stampa Modello 770" in quanto si tratta di un adempimento non più gestito dall'applicativo.

Versione 6.8.4 Data rilascio 20/02/24 Pag. 5/13

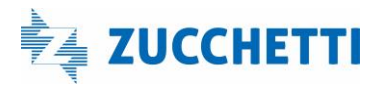

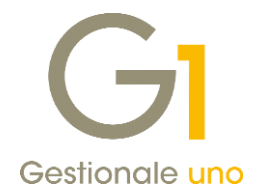

### <span id="page-5-0"></span>2. Riporto dei progressivi anno precedente in Stampa bilancio, Stampa e Interroga Schede per data competenza I.V.A.

Con la release 6.5.0 si era resa disponibile la possibilità di filtrare e ordinare i movimenti contabili utilizzando la "Data competenza I.V.A." all'interno delle scelte:

- Interroga movimenti
- Lista movimenti
- Interroga schede
- Stampa schede
- Stampa Bilancio

per intercettare eventuali movimenti in cui la data di registrazione memorizzata non coincida con la data competenza I.V.A., in particolare:

- per le fatture da liquidare nel periodo precedente a causa del DL 119/2018,
- per le fatture differite da D.d.T. da liquidare sempre nel periodo precedente per il DL 328/97,
- per le fatture di vendita relative agli autotrasportatori.

La versione 6.8.4 introduce per questo tipo di filtro/ordinamento la possibilità di aggiungere anche i progressivi contabili relativi all'esercizio precedente per le scelte "Interroga Schede", "Stampa Schede" e "Stampa Bilancio" tramite le modalità indicate di seguito.

#### Interroga Schede

Nella scelta "Interroga Schede" (menu "Contabilità") per data competenza I.V.A. è possibile selezionare l'opzione per considerare anche i progressivi dell'esercizio contabile precedente dopo aver attivato l'opzione "Con progressivi precedenti" presente nel pulsante "Opzioni…".

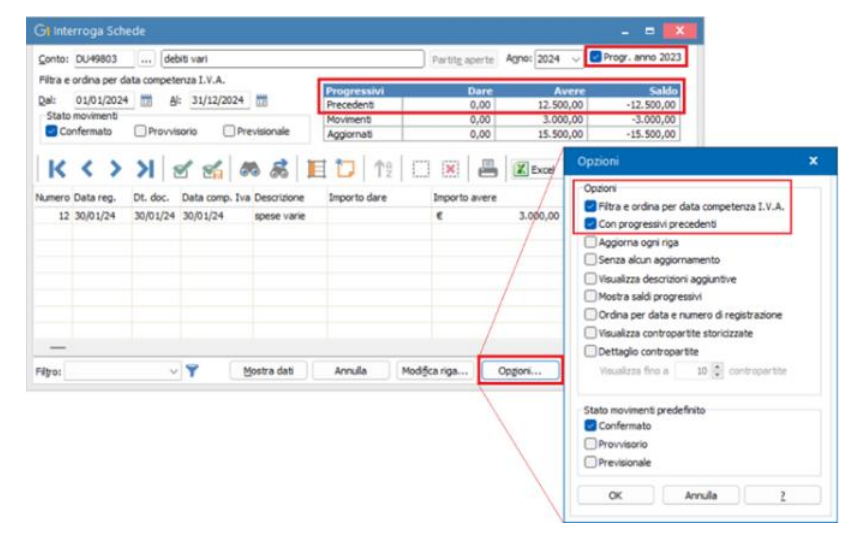

### Stampa Schede

Nella scelta "Stampa Schede" (menu "Contabilità \ Elaborazioni Periodiche") per data competenza I.V.A., nella scheda "Impostazioni" è possibile selezionare l'opzione per riportare i progressivi dell'anno precedente.

Versione 6.8.4 Data rilascio 20/02/24 Pag. 6/13

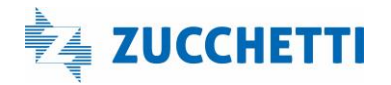

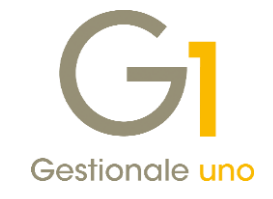

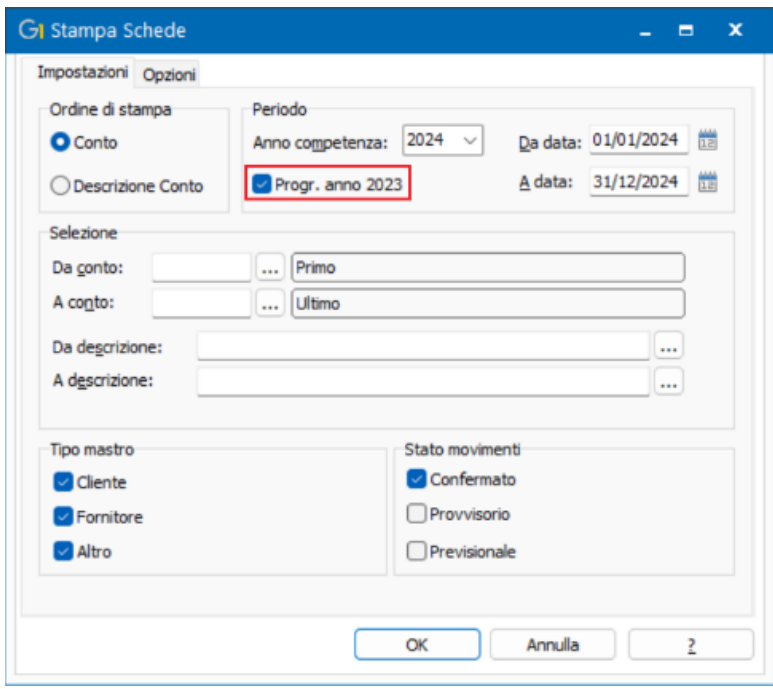

Nella scheda "Opzioni" è ora inoltre possibile selezionare l'opzione "Stampa conti non movimentati nell'anno corrente ma con saldo progressivi anno prec." in modo da riportare in stampa anche quei conti non ancora movimentati nell'esercizio corrente ma con un saldo progressivi nell'anno precedente.

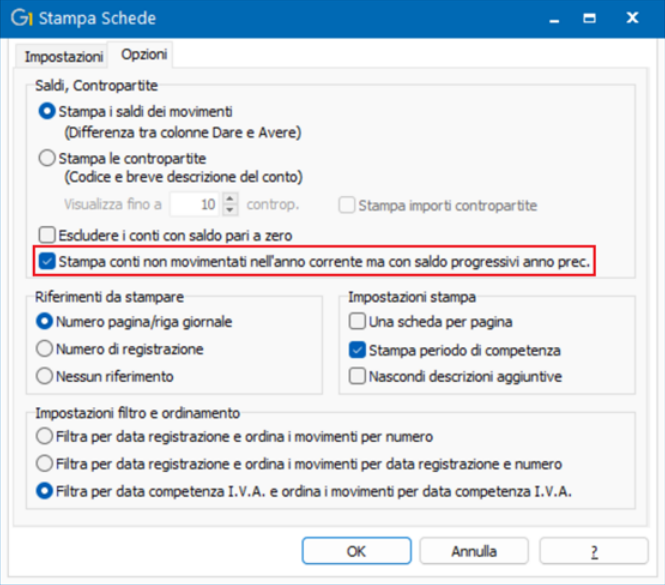

Come per le altre stampe schede che consentono di riportare i progressivi dell'anno precedente, anche quella per data competenza I.V.A. esporrà tali importi in corrispondenza dei "TOTALI PRECEDENTI".

Versione 6.8.4 Data rilascio 20/02/24 Pag. 7/13

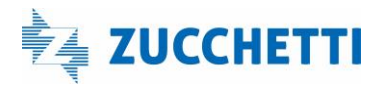

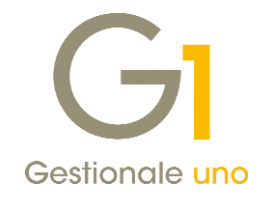

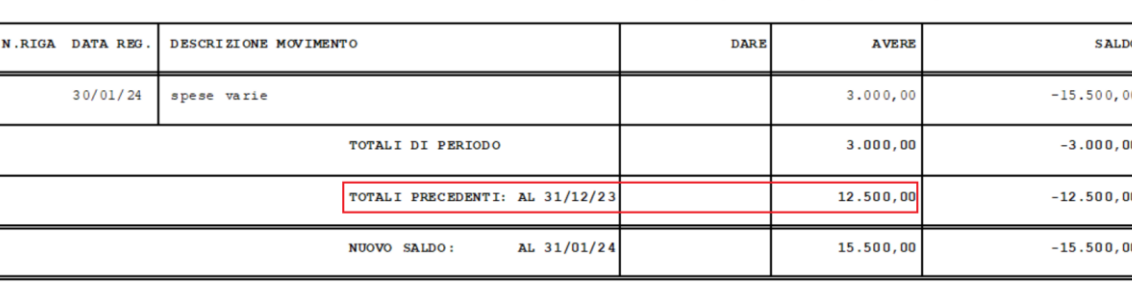

SCHEDA: DU49803 debiti vari CON COMPETENZA I.V.A. DAL 01/01/24 AL 31/01/24 (IN EURO)

#### Stampa Bilancio

Nella scelta "Stampa Bilancio" (menu "Contabilità \ Elaborazioni Periodiche") con progressivi calcolati "Da data a data competenza I.V.A." è possibile riportare i progressivi contabili dell'esercizio precedente selezionando la relativa opzione.

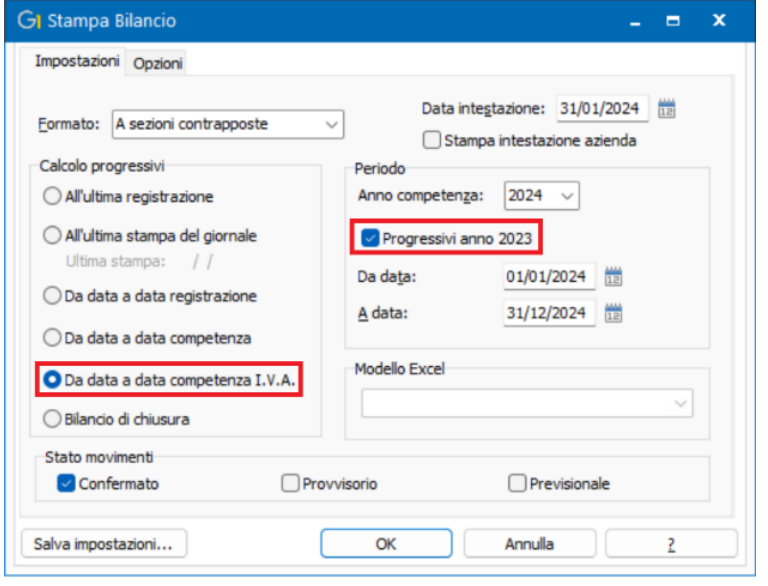

### <span id="page-7-0"></span>3. Collegamento AGO Infinity: migliorata la procedura di export documenti con esigibilità IVA per cassa o differita

Con questo aggiornamento è stata migliorata la procedura di trasferimento verso AGO Infinity dei movimenti di incasso e pagamento per coloro che operano in regime di I.V.A per cassa (art. 32-bis del Dl 83/2012) o emettono fatture con esigibilità differita (art. 6 c. 5 D.P.R. 633/72) permettendo ora il passaggio dei relativi castelletti I.V.A.

Fino ad oggi, coloro che avevano aderito al regime I.V.A. per cassa o emettevano fatture con I.V.A. differita procedevano al trasferimento dei movimenti relativi alle fatture di vendita e di acquisto e, in seguito all'incasso o al pagamento dei documenti, al trasferimento dei relativi movimenti di prima nota; non era, infatti, prevista la possibilità di trasferire i castelletti I.V.A. cioè quei movimenti extracontabili che avrebbero reso esigibili i

Versione 6.8.4 Data rilascio 20/02/24 Pag. 8/13

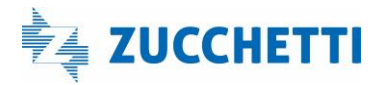

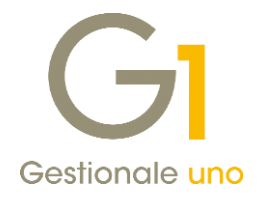

documenti sui registri ed incluso gli importi dell'I.V.A. nelle relative liquidazioni.

Pertanto, lo studio aveva l'onere di rendere le fatture esigibili tramite una procedura manuale; tutto ciò comportava un aggravio amministrativo e soprattutto, la necessità da parte dello studio stesso di ricevere dal cliente utilizzatore del gestionale, una stampa che gli permettesse di risalire agli incassi/pagamenti delle fatture "sospese" al fine di renderle esigibili.

Ora, in fase di "Export dati" (menu "Moduli \ Collegamenti \ Studio Zucchetti – AGO") se attivata l'opzione per il passaggio dei movimenti di "Prima nota", sarà possibile abilitare anche l'opzione "Castelletto I.V.A."; in questo modo per il periodo selezionato, oltre al trasferimento dei movimenti di incasso e pagamento relativi ai documenti con esigibilità per cassa o differita, verrà passata l'informazione che gli stessi sono diventati esigibili e di conseguenza verranno inclusi nelle liquidazioni I.V.A.

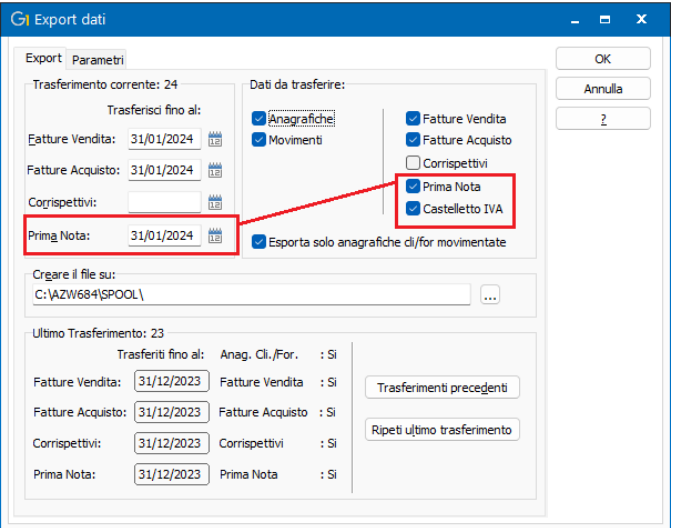

Affinché l'operazione di importazione dei movimenti di castelletto I.V.A. abbia esito positivo è necessario che in studio ci siano i movimenti relativi ai documenti di acquisto e vendita e quindi che siano stati trasferiti in un momento precedente, oppure vengano inclusi nel trasferimento che si sta effettuando.

A questo proposito, in fase di Export dati, è stato aggiunto un messaggio di avviso che compare qualora la data specificata per il trasferimento dei movimenti di "Prima Nota" (che comprende scritture di prima nota e castelletto IVA se attivato) sia superiore alla data dell'ultimo trasferimento fatture effettuato.

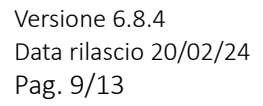

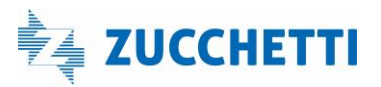

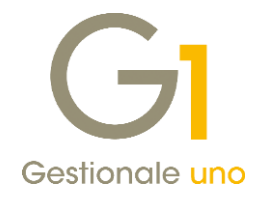

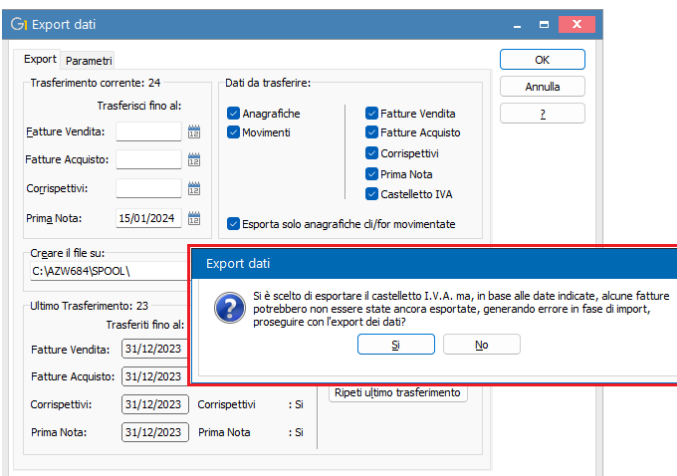

Qualora i documenti di acquisto e vendita non siano presenti in studio perché non sono mai stati trasferiti è necessario procedere con la compilazione all'interno della scheda "Altri dati" alla sezione "Castelletto I.V.A." (menu "Moduli \ Collegamenti \ Studio Zucchetti – AGO \Parametri") della data documento a partire dalla quale riportare il riferimento ai documenti di origine. Questa operazione si rende necessaria perché in assenza del documento di origine l'importazione dei castelletti non andrebbe a buon fine.

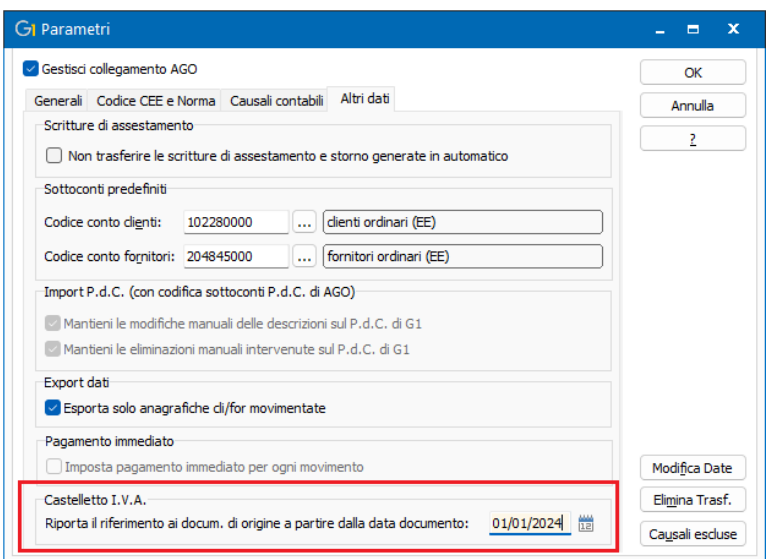

Per la compilazione della data è possibile seguire le indicazioni riportate di seguito:

- se lo studio commercialista a cui si trasferiscono i dati utilizzava Omnia Zucchetti ed ora è passato ad AGO Infinity occorre specificare la data in cui è stato effettuato il cambio;
- se si è iniziato a trasferire i dati ad uno studio commercialista che utilizza AGO Infinity e precedentemente si era seguiti da uno studio che utilizzava altro, occorre indicare la data da cui si è iniziato a trasferire i dati;

Versione 6.8.4 Data rilascio 20/02/24 Pag. 10/13

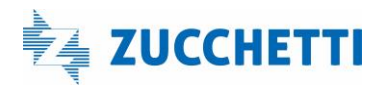

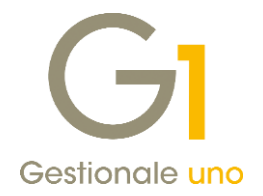

#### **NOTA**

Se si trasferiscono da tempo i dati allo studio che utilizza AGO Infinity non occorre compilare alcuna data.

### <span id="page-10-0"></span>4. Variazione dell'importo del versamento minimo I.V.A.

L'art. 9 del Dlgs 1/2024 ha elevato da 25,82 a 100,00 euro il limite al di sopra del quale è dovuto il versamento dell'I.V.A. risultante dalle liquidazioni mensili o trimestrali.

Se l'importo dovuto non supera il limite di 100,00 euro, il versamento dovrà essere effettuato insieme a quello relativo al mese o trimestre successivo e comunque entro il 16 dicembre dello stesso anno.

Il nuovo limite si applica per le somme dovute dalle liquidazioni periodiche relative all'anno di imposta 2024.

All'interno degli archivi, l'informazione relativa all'importo minimo del versamento I.V.A. può essere variata nella scheda "Trattamento I.V.A" (menu "Base / Archivi Contabilità / Parametri Contabilità), prima di procedere ad effettuare le liquidazioni IVA relative all'anno 2024.

Tuttavia, qualora per il suddetto periodo di imposta non si è ancora provveduto ad effettuare la variazione dell'importo, in occasione della stampa della prima liquidazione nell'anno 2024 (indipendentemente dal versamento I.V.A. indicato nell'anagrafica azienda) sarà evidenziato un messaggio per informare della variazione fiscale introdotta.

### <span id="page-10-1"></span>5. Adeguamento tabelle Intrastat

In seguito all'aggiornamento da parte dell'Agenzia delle Dogane delle tabelle Intrastat, si è provveduto all'adeguamento in Gestionale 1 delle tabelle relative alle nomenclature combinate, ai servizi e alle sezioni doganali, necessarie ai fini della generazione degli Elenchi Intrastat riferiti all'anno 2024.

Generando il file telematico tramite la scelta "File Telematico/Stampa Elenchi", la procedura verificherà la presenza di codici di nomenclatura obsoleti all'interno dei movimenti Intrastat elaborati e consentirà all'utente di sostituire in automatico i codici non più validi per i quali è prevista una transcodifica, previa richiesta di conferma.

Qualora i movimenti contengano codifiche obsolete sostituibili con più codici alternativi, la sostituzione non potrà avvenire in automatico ma dovrà essere effettuata manualmente dall'utente inserendo il codice corretto altrimenti, proseguendo nell'elaborazione, verrà creato un file errato.

Infine, nel menu "Contabilità \ Elenchi Intrastat" è presente la scelta "Aggiornamento codifiche obsolete" che permette di individuare l'esistenza di codici di nomenclatura e servizi obsoleti nelle tabelle degli Articoli, delle Categorie merceologiche e delle Associazioni PdC-Intrastat, fornendo all'utente una stampa di riepilogo. Se in queste tabelle vengono trovati dei codici obsoleti che prevedono una transcodifica, è previsto un automatismo che ne permette la sostituzione. Questa scelta è necessaria per coloro che utilizzano il modulo "Elenchi Intrastat" integrato con gli altri moduli (Vendite, Acquisti, Contabilità).

#### **NOTA**

L'installazione della versione 6.8.4 comporterà la sovrascrittura dei dati inseriti manualmente nelle scelte "Tabella Nomenclature Combinate" e "Tabella Codici dei Servizi" (menu "Contabilità \ Elenchi Intrastat \ Utilità Intrastat"); per coloro che hanno già generato il file SCAMBI.CEE con le nuove codifiche inserite manualmente non sarà necessario rifare la generazione del file.

Versione 6.8.4 Data rilascio 20/02/24 Pag. 11/13

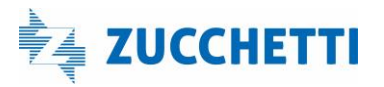

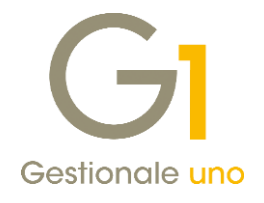

### <span id="page-11-0"></span>Fatturazione elettronica e Area Vendite

### <span id="page-11-1"></span>6. Aggiornamento del tracciato SEPA

A partire dal 17 marzo 2024 entreranno in vigore i nuovi tracciati dei file XML S.E.P.A. (Single Euro Payments Area) per i bonifici SCT- SEPA Credit Transfer e per gli SDD- SEPA Direct Debit pubblicati dal consorzio CBI che non saranno più compatibili coi precedenti. Con la versione 6.8.4 si è provveduto ad aggiungere il parametro "Adeguamento tracciati SEPA" nella scheda "Aggiornamento dati" dei "Parametri Sistema" (menu "Base \ Menu Utilità \ Menu di Sistema") in cui risulta impostata di default la data del 17/03/2024 nel nuovo campo "Data adozione nuovi tracciati "Disposizioni di pagamento XML" e "Incassi SEPA Direct Debit (SDD)"".

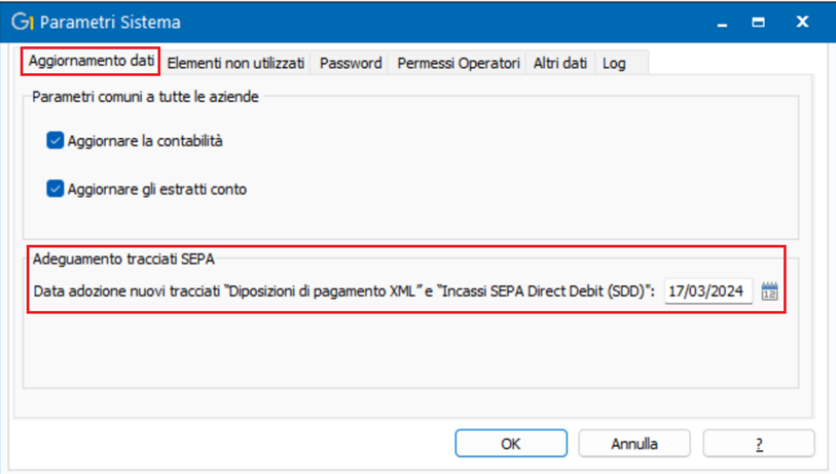

Le scelte "Presenta Distinte Bonifici" (menu "Contabilità \ Bonifici Fornitori") e "Stampa Effetti" (menu "Vendite \ Gestione Incassi") sono state adeguate al fine di ottenere i file aggiornati in base alle nuove disposizioni per cui, in base alla data di presentazione (per i bonifici indicata in "Gestione Distinte Bonifici"), la procedura adotterà in automatico il tracciato corretto; più in dettaglio:

- per i file con data di presentazione fino al 16/03/2024 (compreso), la procedura utilizzerà i vecchi tracciati (versione 04.00 per i bonifici e 01.00 per gli SDD);
- per i file con data di presentazione dal 17/03/2024 (compreso) in poi, la procedura utilizzerà i nuovi tracciati (versione 04.01 per i bonifici e 01.01 per gli SDD).

L'operatività per l'utente è rimasta invariata rispetto alle versioni precedenti di Gestionale 1.

### <span id="page-11-2"></span>7. Adeguamento del tracciato per le fatture elettroniche alla versione 1.8

Il 01/02/2024 è entrata in vigore la versione 1.8 delle specifiche tecniche della Fatturazione Elettronica. In particolare, sono state aggiornate le indicazioni per l'utilizzo del TD28 "Acquisti da San Marino con IVA (fattura cartacea)" che ora può essere utilizzato anche nel caso in cui il cessionario italiano riceva una fattura cartacea irregolare con addebito di Iva dal soggetto non stabilito in Italia.

Più in dettaglio, le Specifiche precisano che il TD28, oltre a comunicare operazioni di acquisto di beni da San Marino per le quali sono state ricevute fatture cartacee con indicazione dell'Iva, può essere utilizzato anche per adempiere all'obbligo di comunicazione delle operazioni transfrontaliere, di cui all'art. 1, c. 3-bis D.Lgs. 5.08.2015, n. 127, nell'ipotesi in cui il cessionario/committente, anziché assolvere l'imposta con il regime

Versione 6.8.4 Data rilascio 20/02/24 Pag. 12/13

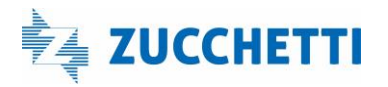

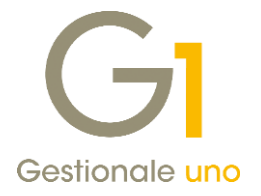

dell'inversione contabile, riceva una fattura cartacea con errato addebito dell'imposta in rivalsa dal fornitore non stabilito, ancorché identificato in Italia (ipotesi sanzionata dall'art. 6, c. 9-bis.1 D.Lgs. 18.12.1997, n. 471). Con la versione 6.8.4 di Gestionale 1 è possibile generare il file xml del TD28 per entrambe le tipologie di cedenti/prestatori.

Fine documento.

Versione 6.8.4 Data rilascio 20/02/24 Pag. 13/13

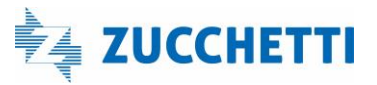